# **RDK-B\_20170523**

This is the summary page that describes the CMF RDK-B iteration rdkb-20170523.

Below are links to the relevant documents for the release.

- [RDK-B 20170523 Emulator Test Report](https://code.rdkcentral.com/r/plugins/gitiles/docs/+/refs/heads/rdkb-20170523/releases/rdkb-20170523/emu.rst) (Gerrit)
- [RDK-B 20170523 RaspberryPi Test Report](https://code.rdkcentral.com/r/plugins/gitiles/docs/+/refs/heads/rdkb-20170523/releases/rdkb-20170523/rpi.rst) (Gerrit)
- A detailed changelog since the last iteration [\(RDK-B\\_20170508](https://wiki.rdkcentral.com/display/CMF/RDK-B_20170508)) can be found [here](https://code.rdkcentral.com/r/plugins/gitiles/rdkb/docs/+/refs/heads/rdkb-20170523/releases/rdkb-20170523/changelog.txt) (Gerrit).

For the Gerrit links, you need to log in before you will be able to see the contents.

The latest RDK-B release addresses licensing issues so users are advised to move to the latest release.

## **Baseline**

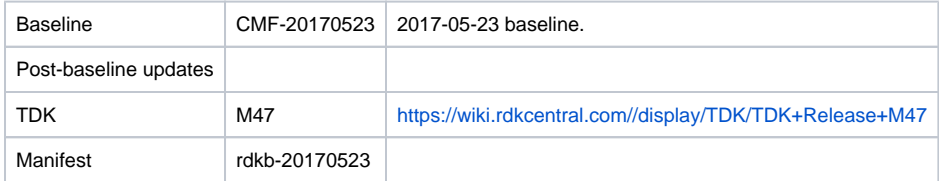

## **Highlights since 20170508**

- New components: rdkb/components/opensource/ccsp/Xconf.
- Components updated:
	- crashupload, rdk\_logger, CcspCommonLibrary, CcspEPONAgent, CcspLMLite, CcspMoCA, CcspPandM, CcspSnmpPa, CcspTr069Pa, CcspWifiAgent, TestAndDiagnostic, Utopia, hal, halinterface, sysint, webui, rdkb/devices/raspberrypi/hal, rdkb, rdkbemu\_xb3.
- Patches updated:
	- <sup>o</sup> patches/rdk-oe
- Community contributions:
	- $\degree$  Please refer to the changelog since the last iteration [\(RDK-B\\_20170508](https://wiki.rdkcentral.com/display/CMF/RDK-B_20170508)) [here](https://code.rdkcentral.com/r/plugins/gitiles/rdkb/docs/+/refs/heads/rdkb-20170523/releases/rdkb-20170523/changelog.txt) (Gerrit).
	- [9484](https://code.rdkcentral.com/r/#/c/9484) [\(RDKBCMF-73](https://rdkwiki.com/jira/browse/RDKBCMF-73)) Add foreign option to AM\_INIT\_AUTOMAKE in configure.ac
	- <sup>o</sup> [9463](https://code.rdkcentral.com/r/#/c/9463) [\(RDKBCMF-73](https://rdkwiki.com/jira/browse/RDKBCMF-73)) Add missing files needed by krogoth builds
	- o [9460](https://code.rdkcentral.com/r/#/c/9460) [\(RDKBCMF-73](https://rdkwiki.com/jira/browse/RDKBCMF-73)) Restore hal ARM code after hal refactoring
	- [9360](https://code.rdkcentral.com/r/#/c/9360) [RPI-22: \[WIFI\] Setting the security mode as WPAWPA2-PSK \(TKIP/AES\) is making the WIFI client to connect to the SSID with the](https://rdkwiki.com/jira/browse/RPI-22)  [Authentication Mode as "WPA-Personal" instead of "WPA2-Personal".](https://rdkwiki.com/jira/browse/RPI-22)

#### **Getting the code**

- \$ mkdir rdkb
- \$ cd rdkb

```
$ repo init -u https://code.rdkcentral.com/r/manifests -m rdkb.xml -b rdkb-20170523
```
- \$ repo sync -j4 --no-clone-bundle
	- The -m rdkb.xml in the build sequence above is important. If this is not specified, you will get an RDK-V tree by default.
	- The -b rdkb-20170523 in the build sequence above specifies the branch to use. If you omit the -b rdkb-20170523 entirely, you will get the master (HEAD) of each component.
	- At any time, the community can build latest master by dropping the -b rdkb-20170523 option in the repo init command.
	- We have verified that this iteration boots to a login prompt and that you can log in, and that you can connect with a web browser to the web admin page.

#### **Building the emulator**

\$ source meta-cmf-rdkb-bsp-emulator/setup-environment (select qemux86broadband)

\$ bitbake rdk-generic-broadband-image

The image path will be: build-qemux86broadband/tmp/deploy/images/qemux86broadband/rdk-generic-broadband-imageqemux86broadband.vmdk

To build TDK, follow the steps as for a normal build, above, but use the following bitbake command:

\$ bitbake rdk-generic-broadband-tdk-image

The image path will be: build-qemux86broadband/tmp/deploy/images/qemux86broadband/rdk-generic-broadband-tdk-imageqemux86broadband.vmdk

TDK for RDK-B documentation is available: <https://wiki.rdkcentral.com//display/TDK/TDK+Release+M47>

## **Running the emulator**

- 1. Start VirtualBox.
- 2. Click New -> Enter name -> Select type Linux -> Select version Other Linux (32 bit) -> Click Next
- 3. Select Memory size 512MB -> Click Next
- 4. Select option Use an existing virtual hard drive -> Select the built image above -> Click Create
- 5. Once the VM has been created, select the new image and click Settings -> Network -> Select Attached to: 'Bridged Adapter' -> Click Ok
- 6. Click Start.This will bring up the emulator with the initial splash screen

## **Building for RaspberryPi**

\$ mkdir <workspace dir>

- \$ cd <workspace dir> \$ repo init –u <https://code.rdkcentral.com/r/manifests> -m rdkb.xml –b rdkb-20170523-rpi
- \$ repo sync -j4 --no-clone-bundle
- \$ source meta-cmf-raspberrypi/setup-environment

Select option raspberrypi-rdk-broadband.conf

\$ bitbake rdk-generic-broadband-image

Note. The kernel Image and root filesystem will be created under the ./tmp/deploy/images/raspberrypi-rdk-broadband folder

Documentation for RDK-B for RaspberryPi is available here:<https://rdkwiki.com/rdk/display/DEVTOOLS/RDK+Broadband+%28RaspberryPi%29+-Krogoth>

# **Running on the RaspberryPi**

Please see [RDK Broadband \(RaspberryPi\) -Krogoth.](https://rdkwiki.com/rdk/display/DEVTOOLS/RDK+Broadband+%28RaspberryPi%29+-Krogoth)

#### **Known Issues**

- TCL tests not run for RPI or Emulator, TCL scripts and script execution will be resumed once the scripts are stabilized
- Major Regression in RPI Test results, this is being tracked in [RPI-26](https://rdkwiki.com/jira/browse/RPI-26)
- RDKBEMU-436 PAM Randomly the advance config scripts is causing the PAM process to crash or go to a deadlock state Some of the advanced config scripts are causing the PAM process to deadlock or crash. A reboot is required to recover, this issue caused a regression in a number of tests.
- TDKB-29 TS\_SNMP\_Get2.4SSIDWithDisabledXfinityWifi is causing the other SNMP scripts to fail. This test case is skipped in Emulator.
- [TDK-341](https://rdkwiki.com/jira/browse/TDK-341) RDK-B Emulator TS\_PAM\_IpIfMaxMTUSize fails on CMF image RDKBEMU-406 raised on emulator
- 
- [TDK-342](https://rdkwiki.com/jira/browse/TDK-342) RDK-B Emulator SNMP Tests No Such Instance currently exists at this OID TS\_SNMP\_Get2.4SSIDWithDisabledXfinityWifi tests fails in automated run but passes in manual run under investigation [TDK-344 - RDK-B Emulator TS\\_TAD traceroute test failures on CMF image](https://rdkwiki.com/jira/browse/TDK-344)
- $\circ$  TS TAD Traceroute test fail in CMF evironement due to some security restrictions with test setup
- [TDK-348](https://rdkwiki.com/jira/browse/TDK-348) TDK-B RPI RDK Logger Tests Failiing
- Wifi Emulator test failures under investigation.
- [RPI-26](https://rdkwiki.com/jira/browse/RPI-26) -Latest RPI image is unstable and not listing any of the TR-181 parameters of the CCSP components except LMlite and TR069. Throws "Can't find destination component." error
- [RPI-7](https://rdkwiki.com/jira/browse/RPI-7) Randomly observing boot up issue in RaspberryPI broadband
- [RPI-21](https://rdkwiki.com/jira/browse/RPI-21) DNS Client Allows to set value for Device.DNS.Client.Server.1.DNSServer even if the Device.DNS.Client.Server.1.Type is not Static